# **Отчет Работа спецтехники (групповой). СКАУТ-Эксплорер 3.5**

- 1 Введение
	- 1.1 Дополнительное оборудование
	- 1.2 Предварительная настройка датчиков
	- 1.3 Настройка отчета
	- 1.4 Описание отчета
		- 1.4.1 Подробное описание событий
		- $\blacksquare$  1.4.2 Итоги за сутки
		- $1.4.3$  Итоги за весь период
		- 1.4.4 Диаграммы режимов работы
		- 1.4.5 Суточные диаграммы работы

### **Введение**

Отчет Работа спецтехники (групповой) целесообразно использовать для анализа режимов работы спецтехники. В отличие от отчета [Работа спецтехники](/wiki/%D0%9E%D1%82%D1%87%D0%B5%D1%82%20%D0%A0%D0%B0%D0%B1%D0%BE%D1%82%D0%B0%20%D1%81%D0%BF%D0%B5%D1%86%D1%82%D0%B5%D1%85%D0%BD%D0%B8%D0%BA%D0%B8.%20%D0%A1%D0%9A%D0%90%D0%A3%D0%A2-%D0%AD%D0%BA%D1%81%D0%BF%D0%BB%D0%BE%D1%80%D0%B5%D1%80%203.5/), этот отчет содержит информацию по фактическому расходу топлива. Итоговые данные по режимам работы наглядно приводятся в виде диаграмм.

### **Дополнительное оборудование**

Для того, чтобы система СКАУТ представляла какой расход топлива у транспортного средства, необходимо оснащение не только модулем мониторинга, но и датчиком уровня топлива.

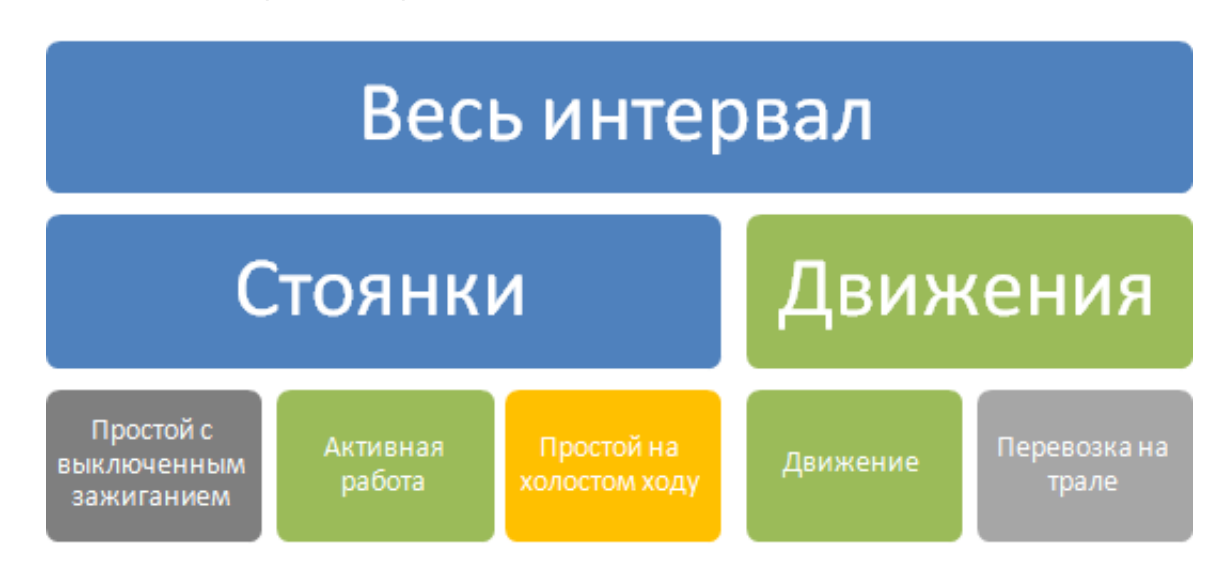

Обратимся к возможным режимам работы техники.

Таких режимов получается 5:

- Простой с выключенным зажиганием.
- Активная работа.
- Простой на холостом ходу.
- Движение.
- Перевозка на трале.

Одним из важных отличий спецтехники является значительное потребление топлива в состоянии активной работы. С точки зрения системы СКАУТ такое состояние важно отделить от работы на холостом ходу. Для этого совместно с модулем мониторинга необходимо подключить датчик, который позволит разделить эти два режима. Подобную информацию может предоставить, например, Датчик положений механизма или подключение к оборотам двигателя.

### **Предварительная настройка датчиков**

После того, как физически подключены источники дополнительной информации и настроены соответствующие Аналоговые и Дискретные датчики, в программе СКАУТ-Эксплорер дополнительно следует настроить Логический датчик уровня топлива в основном баке и [Логический датчик Работы](/wiki/%D0%94%D0%B0%D1%82%D1%87%D0%B8%D0%BA%20%D1%80%D0%B0%D0%B1%D0%BE%D1%82%D1%8B%20%D0%B4%D0%B2%D0%B8%D0%B3%D0%B0%D1%82%D0%B5%D0%BB%D1%8F%20%D0%B2%20%D0%A1%D0%9A%D0%90%D0%A3%D0%A2-%D0%AD%D0%BA%D1%81%D0%BF%D0%BB%D0%BE%D1%80%D0%B5%D1%80/) [двигателя](/wiki/%D0%94%D0%B0%D1%82%D1%87%D0%B8%D0%BA%20%D1%80%D0%B0%D0%B1%D0%BE%D1%82%D1%8B%20%D0%B4%D0%B2%D0%B8%D0%B3%D0%B0%D1%82%D0%B5%D0%BB%D1%8F%20%D0%B2%20%D0%A1%D0%9A%D0%90%D0%A3%D0%A2-%D0%AD%D0%BA%D1%81%D0%BF%D0%BB%D0%BE%D1%80%D0%B5%D1%80/). В том случае, если информация о режиме работы получена от датчика оборотов двигателя, требуется дополнительная настройка Погического датчика оборотов двигателя.

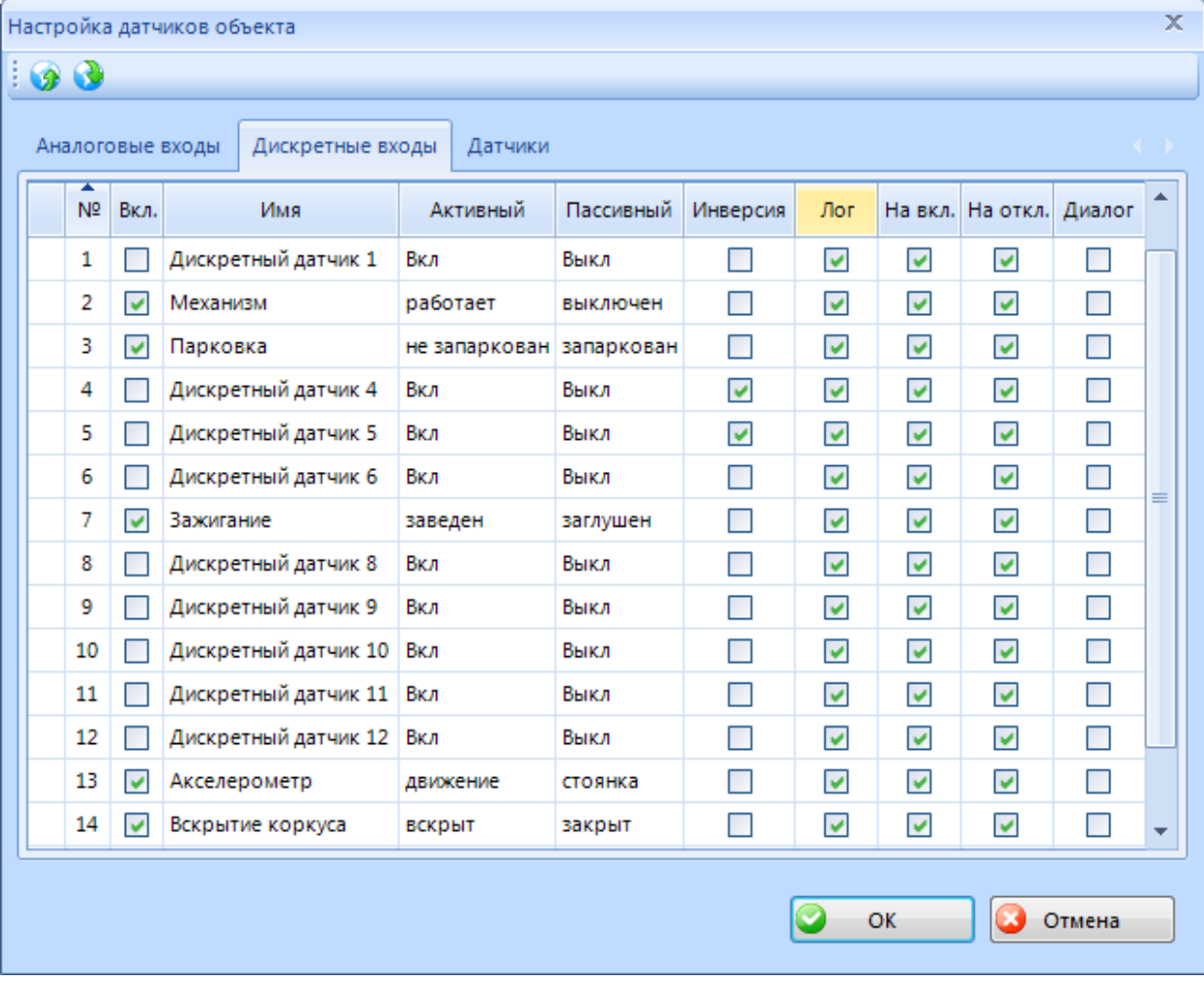

Типичные настройки аналоговых и дискретных датчиков приведены на рисунках 1 и 2.

рис.1. Настройки дискретных датчиков

| x<br>Настройка датчиков объекта |                |                                      |                       |          |        |            |   |
|---------------------------------|----------------|--------------------------------------|-----------------------|----------|--------|------------|---|
| െയ                              |                |                                      |                       |          |        |            |   |
|                                 |                | Аналоговые входы<br>Дискретные входы | Датчики               |          |        |            |   |
|                                 | N <sub>2</sub> | Имя                                  | Вкл.                  | Ед. изм. | Фильтр | Калибровка | ▲ |
|                                 | 2              | Аналоговый вход 2                    |                       | eд.      | 20%    | Калибровка |   |
|                                 | з              | Аналоговый вход 3                    |                       | eд.      | 20%    | Калибровка |   |
|                                 | 4              | Топливо                              | $\blacktriangleright$ | л.       | 20%    | Калибровка |   |
|                                 | 5              | Аналоговый вход 5                    |                       | eд.      | 20%    | Калибровка |   |
|                                 | 6              | Аналоговый вход 6                    |                       | eд.      | 20%    | Калибровка |   |
|                                 | 7              | Аналоговый вход 7                    |                       | eд.      | 20%    | Калибровка |   |
|                                 | 8              | Аналоговый вход 8                    |                       | eд.      | 20%    | Калибровка |   |
|                                 | 9              | Аналоговый вход 9                    |                       | eд.      | 20%    | Калибровка | ≡ |
|                                 | 10             | Аналоговый вход 10                   |                       | eд.      | 20%    | Калибровка |   |
|                                 | 11             | Аналоговый вход 11                   |                       | eд.      | 20%    | Калибровка |   |
|                                 | 12             | Аналоговый вход 12                   |                       | eд.      | 20%    | Калибровка |   |
|                                 | 13             | Аналоговый вход 13                   |                       | eд.      | 20%    | Калибровка |   |
|                                 | 14             | Напряжение АКБ                       | $\blacktriangledown$  | В.       | 20%    | Калибровка |   |
|                                 | 15             | Напряжение встроенной батарейки      | $\checkmark$          | В.       | 20%    | Калибровка | ÷ |
|                                 |                |                                      |                       |          |        |            |   |
| OK<br>Отмена                    |                |                                      |                       |          |        |            |   |
|                                 |                |                                      |                       |          |        |            |   |

рис. 2. Настройки аналоговых датчиков

Настройки логических датчиков – на рисунках 3 и 4.

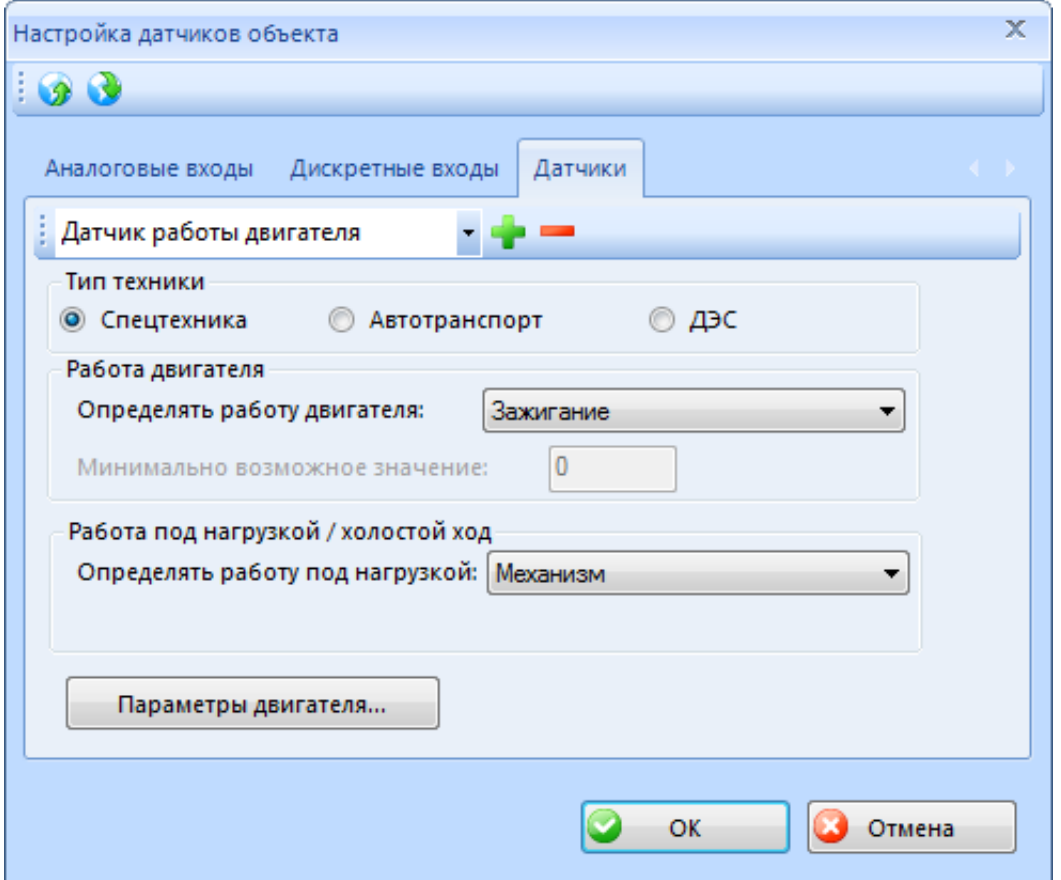

рис. 3. Настройки логических датчиков

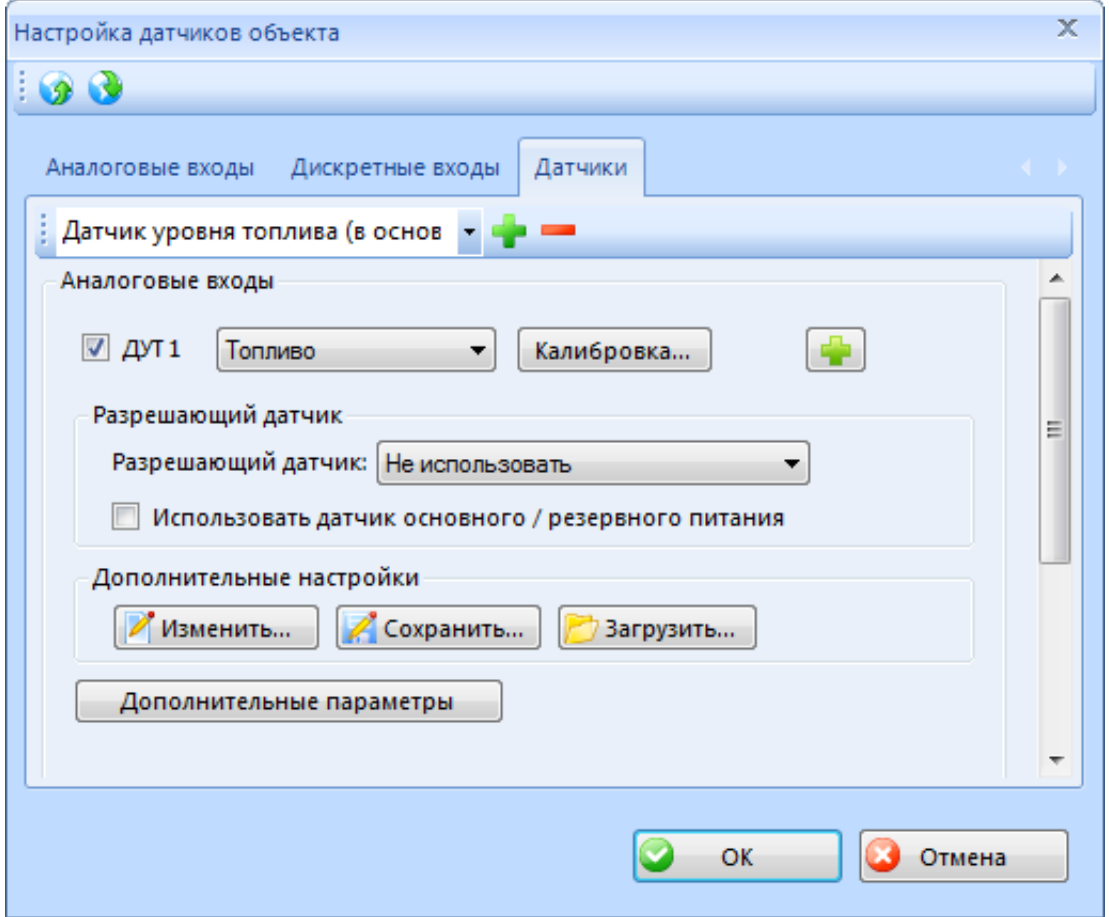

рис. 4. Настройки логических датчиков

Кроме того, должна быть проведена [настройка Фильтрации](/wiki/%D0%9D%D0%B0%D1%81%D1%82%D1%80%D0%BE%D0%B9%D0%BA%D0%B8%20%D0%A1%D0%9A%D0%90%D0%A3%D0%A2-%D0%AD%D0%BA%D1%81%D0%BF%D0%BB%D0%BE%D1%80%D0%B5%D1%80%203.5/) таким образом, чтобы активная работа проходила **только** на стоянке. В контексте режимов работы (рис. 1) техники в СКАУТ-Эксплорер 3.5 активная работа не может происходить в движении.

### **Настройка отчета**

Для построения отчета за определенный промежуток времени требуется зайти в [Мастер отчетов](/wiki/%D0%9D%D0%B0%D1%81%D1%82%D1%80%D0%BE%D0%B9%D0%BA%D0%B0%20%D0%BC%D0%B0%D1%81%D1%82%D0%B5%D1%80%D0%B0%20%D0%BE%D1%82%D1%87%D0%B5%D1%82%D0%BE%D0%B2%20%D0%B2%20%D0%A1%D0%9A%D0%90%D0%A3%D0%A2-%D0%AD%D0%BA%D1%81%D0%BF%D0%BB%D0%BE%D1%80%D0%B5%D1%80%203.5/) и выбрать отчет Работа спецтехники (групповой).

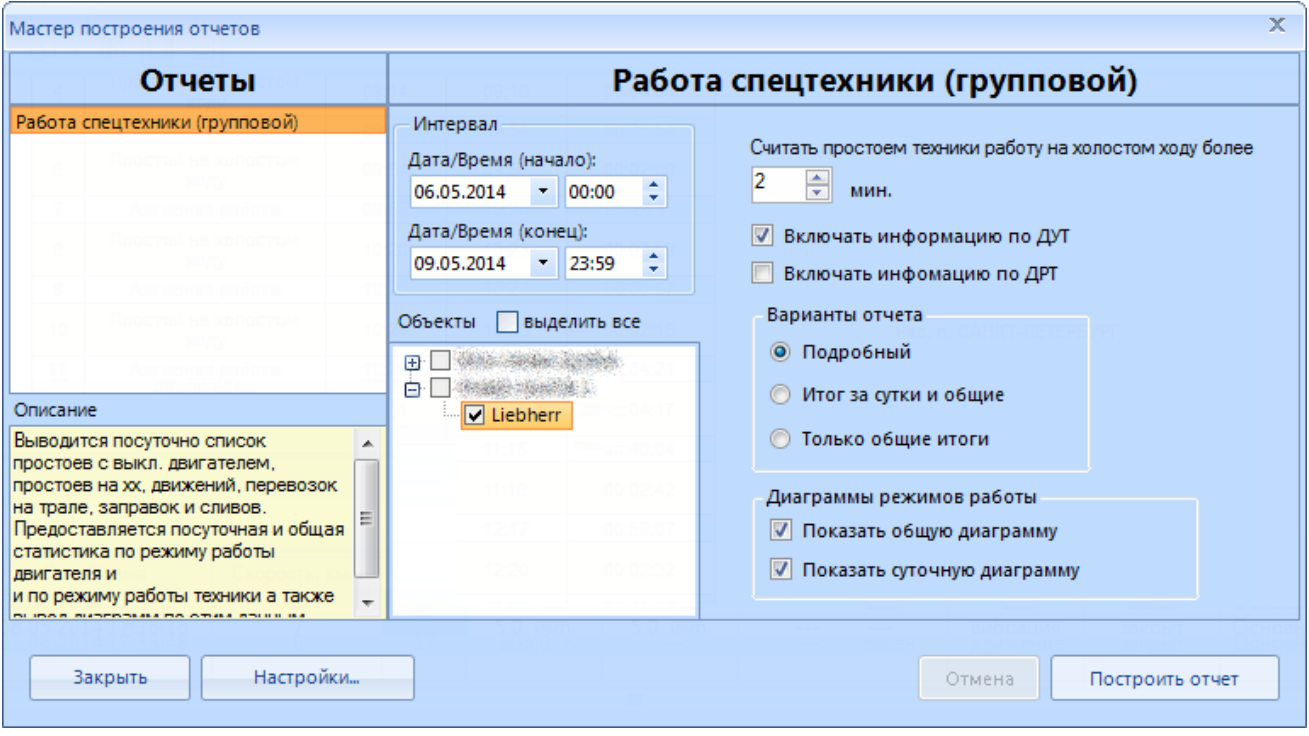

рис. 5. Отчет "Работа спецтехники (групповой)"

После этого в правой части мастера требуется выбрать интервал построения отчета и транспортное средство, по которому интересует статистика.

**Внимание!** Так как отчет является групповым, то одновременно можно строить отчет для нескольких транспортных средств.

В процессе работы активный узел работает с перерывами. При этом очевидно, что некоторые перерывы в работе узла не являются перерывами в работе самой техники. Например, ковш экскаватора может разгружаться вручную. При этом ДПМ не будет фиксировать работу ковша. Однако, с точки зрения режима работы, техника активно используется, а не простаивает на холостом ходу. Для того, чтобы регулировать какие простои считать холостым ходом, а какие игнорировать служит параметр *Считать простоем техники работу на холостом ходу более … минут*.

Так, выставив значение 2 минуты, мы будем воспринимать перерыв в 1.5 минуты как продолжение активной работы, а перерыв в 5 минут уже посчитаем простоем.

Также перед построением отчета можно выбрать использовать ли информацию о топливе (ДУТ и/или ДРТ).

Также можно задать вид отчета :

Подробный (включает подробное описание каждого события, итоги за сутки и общие итоги.

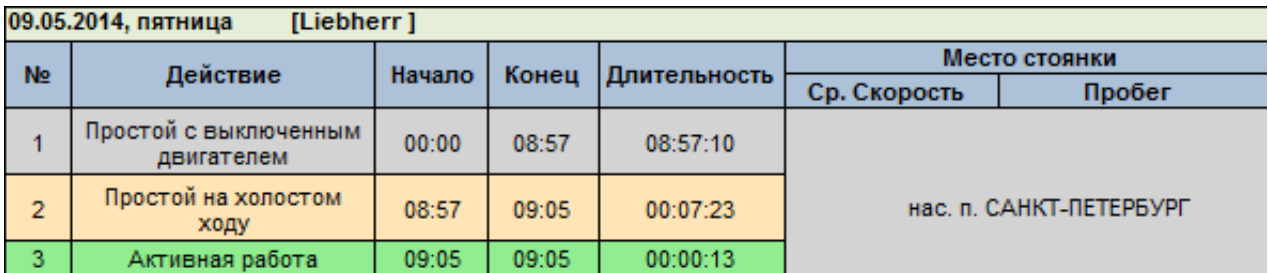

Итог за сутки и общие итоги.

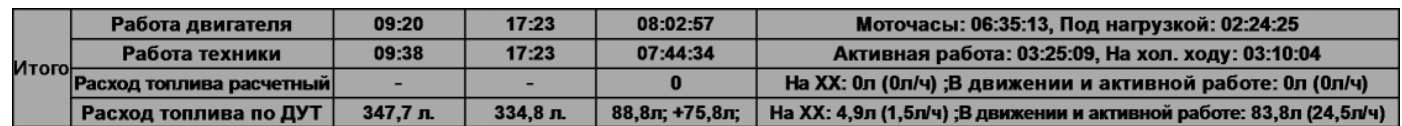

Только общие итоги.

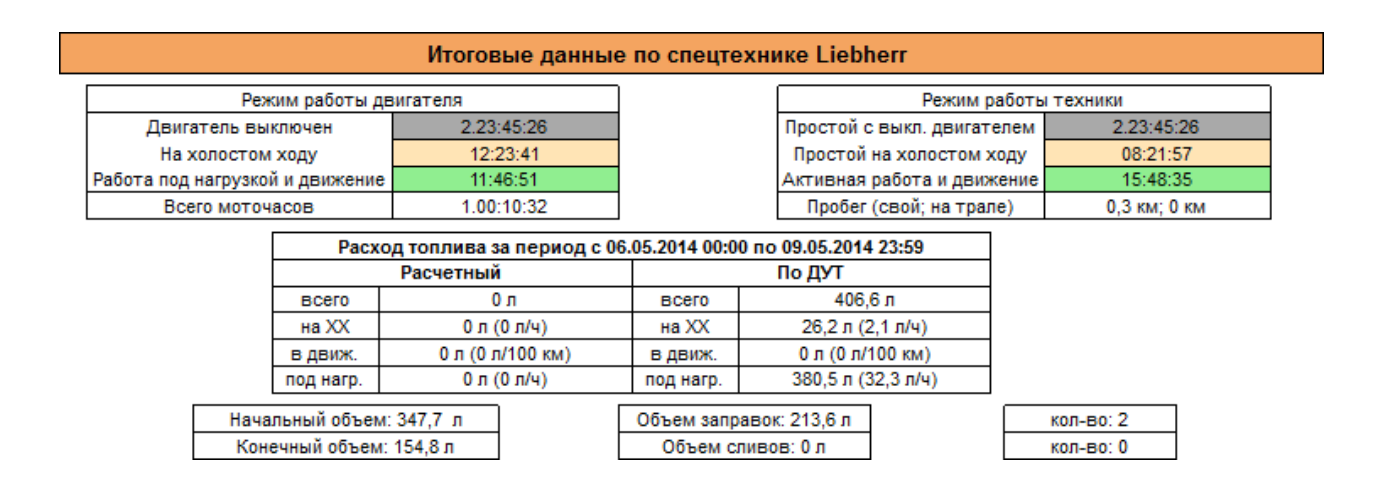

Для более наглядного отображения соотношения режимов работы спецтехники в отчет можно добавить общие и суточные диаграммы.

# Общая диаграмма режимов работы

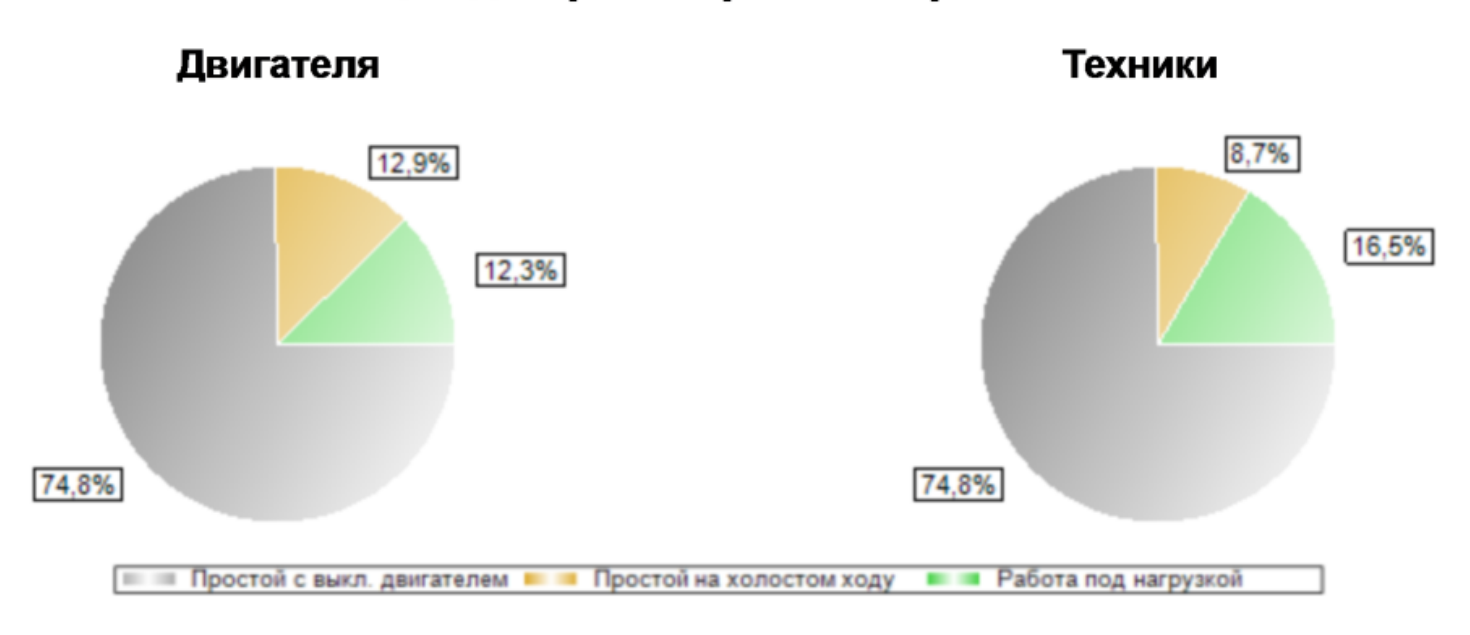

## Суточная диаграмма режимов работы двигателя

**ПЕКТИ** Простой с выкл. двигателем **В П** Простой на холостом ходу **В П** Работа под нагрузкой

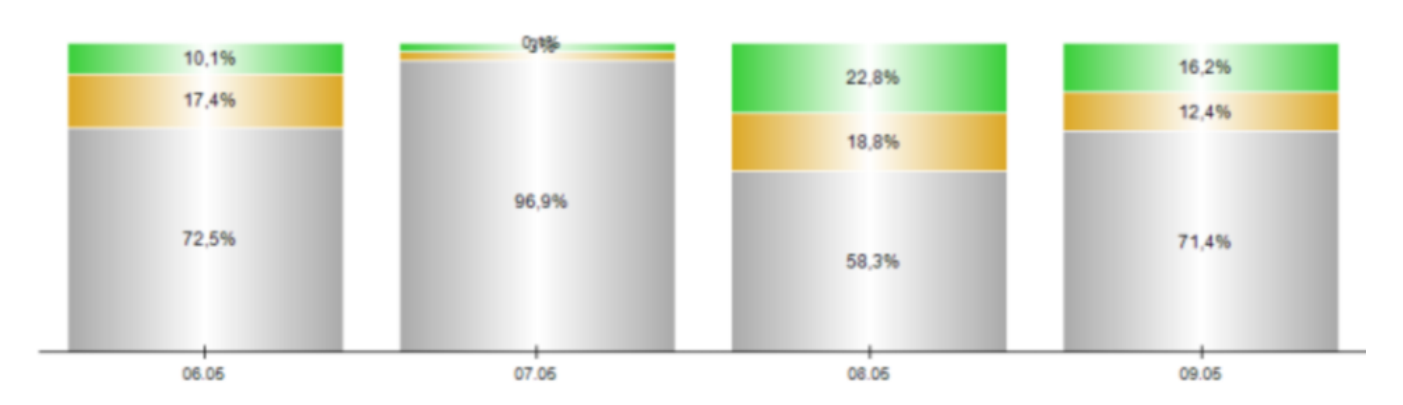

# Суточная диаграмма режимов работы техники

**11 Простой с выкл. двигателем** Простой на холостом ходу **• Активная работа (включая движение)** т 2,8% 14,3% 21,7% 29.7% 13,2% 6.8% 12% 96.9% 72.5% 71,4% 58.3% 06.06 07.06 08.05 09.05

Отчет содержит обязательные блоки: заголовок отчета, в котором указывается название отчета, период построения и объект мониторинга, а также тело отчета.

# Работа спецтехники (групповой)

Период отчета: с 06.05.2014 00:00 по 09.05.2014 23:59

Объект: Liebherr

В зависимости от выбранного представления тело отчета может содержать следующие блоки:

- Подробное описание событий
- Итоги за сутки

06.05.2014 azonum Ujobborr 1

- Итоги за весь период
- Диаграммы режимов работы
- Суточные диаграммы работы

### **Подробное описание событий**

Блок содержит описание основных событий, происходящих со спецтехникой.

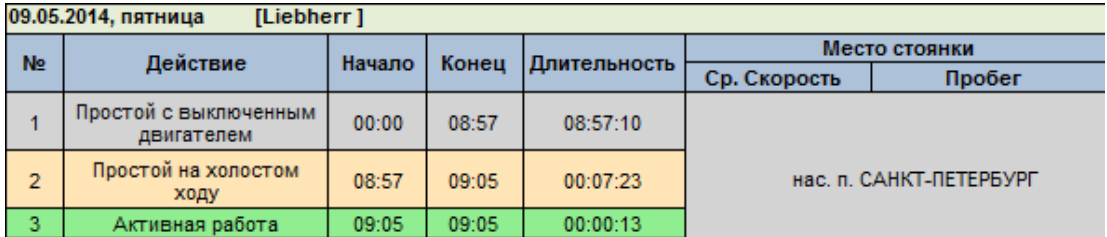

Для каждого события описывается время начала события, время окончания события, его продолжительность. В случае, если событие происходит на месте (стоянка, холостой ход, активная работа), то выводится адрес расположения объекта или название геозоны, если такое поведение настроено в [редакторе геозон](/wiki/%D0%A0%D0%B5%D0%B4%D0%B0%D0%BA%D1%82%D0%BE%D1%80%20%D0%B3%D0%B5%D0%BE%D0%B7%D0%BE%D0%BD%20%D0%B2%20%D0%A1%D0%9A%D0%90%D0%A3%D0%A2-%D0%AD%D0%BA%D1%81%D0%BF%D0%BB%D0%BE%D1%80%D0%B5%D1%80%203.5/). В случае, если событие связано с движением (перемещение на трале, движение) выводится информация о средней скорости и пробеге.

**Внимание!** Для отображения адреса необходимо [подключение адресных баз](/wiki/%D0%A3%D1%81%D1%82%D0%B0%D0%BD%D0%BE%D0%B2%D0%BA%D0%B0%20%D0%B1%D0%B5%D1%81%D0%BF%D0%BB%D0%B0%D1%82%D0%BD%D0%BE%D0%B9%20%D0%B0%D0%B4%D1%80%D0%B5%D1%81%D0%BD%D0%BE%D0%B9%20%D0%B1%D0%B0%D0%B7%D1%8B/).

### **Итоги за сутки**

Раздел представляет собой статистику по работе двигателя, режимам работы техники, расчетному и фактическому расходу топлива за сутки.

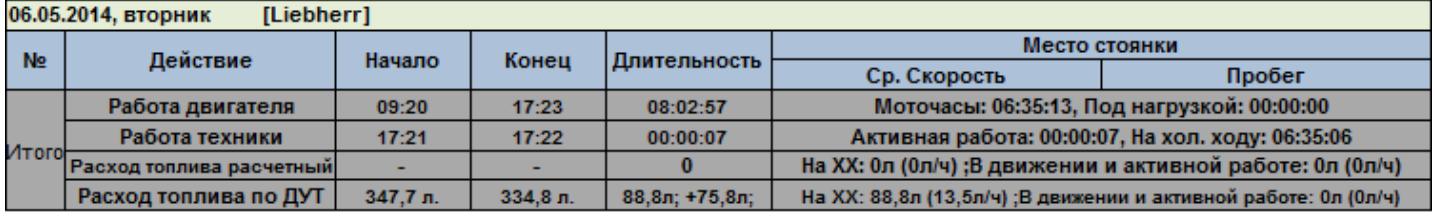

Строка **Работа двигателя** предоставляет информацию о работе двигателя (астрономические часы). Отображается информация о **начале** и **окончании** работы двигателя, **продолжительности** рабочего дня двигателя (разность конец-начало), фактической продолжительности работы двигателя – **моточасы**, и продолжительности работы двигателя при активном датчике работы спецтехники – **под нагрузкой**.

Строка Работа техники предоставляет информацию о режимах работы спецтехники, учитывает время технологического простоя. Отображается информация:

- о времени **начала** активной работы
- о времени **окончания** активной работы
- о **продолжительности** рабочего дня спецтехники (разность конецначало),
- о фактической продолжительности работы спецтехники **Активная работа**,
- о продолжительности работы двигателя без нагрузки **На холостом ходу**.

Строка Расход топлива расчетный поставляет информацию о расчетном расходе топлива по топливным нормам.

- **На ХХ** объем топлива, потраченный по нормам на холостом ходу,
- **В движении и активной работе** объем топлива, потраченный по нормам в движении и при активной работе.

Строка Расход топлива по ДУТ поставляет информацию о фактическом расходе топлива по топливному датчику. Отображается информация:

- об уровне топлива на начало периода
- об уровне топлива на окончание периода
- о расходе и заправках (заправки со знаком «+»)
- расход на XX: объем и средний расход
- расход в движении и при активной работе: объем и средний расход.

### **Итоги за весь период**

Раздел представляет собой статистику по работе двигателя, режимам работы техники, расчетному и фактическому расходу топлива за весь период.

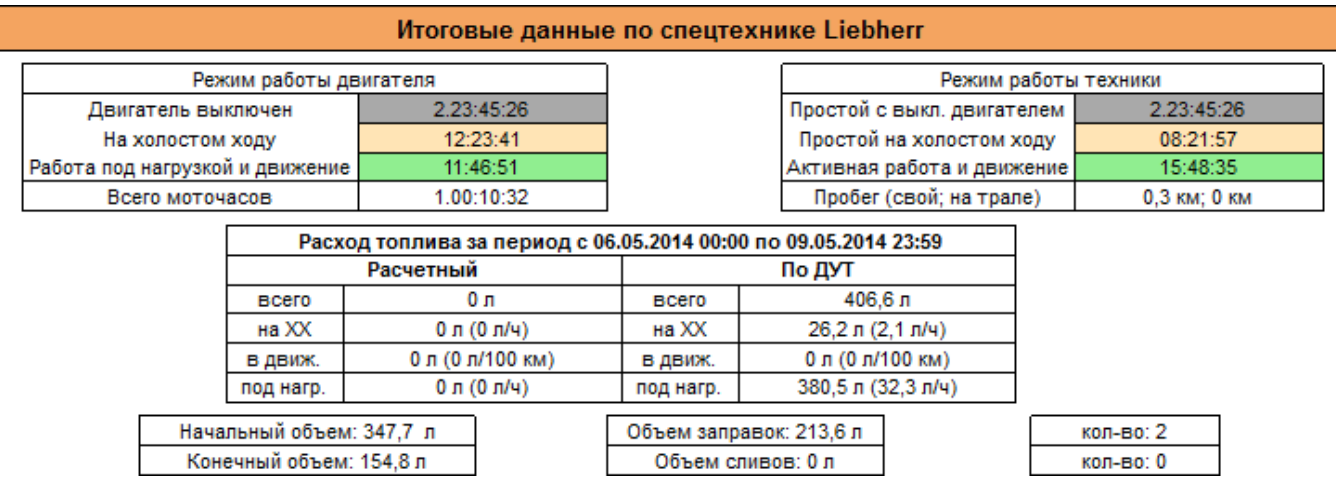

В табличном виде представлена информация

- о времени работы двигателя в разных режимах (работа на холостом ходу, работа под нагрузкой и движение),
- о времени работы техники (с учетом времени технологического простоя) в разных режимах (простой на холостом ходу, Активная работа и движение),
- о пробеге,
- о расчётном и фактическом расходе топлива в режимах на холостом ходу, в движении, под нагрузкой

## **Диаграммы режимов работы**

Диаграммы представляют собой визуализацию итоговых данных за весь период.

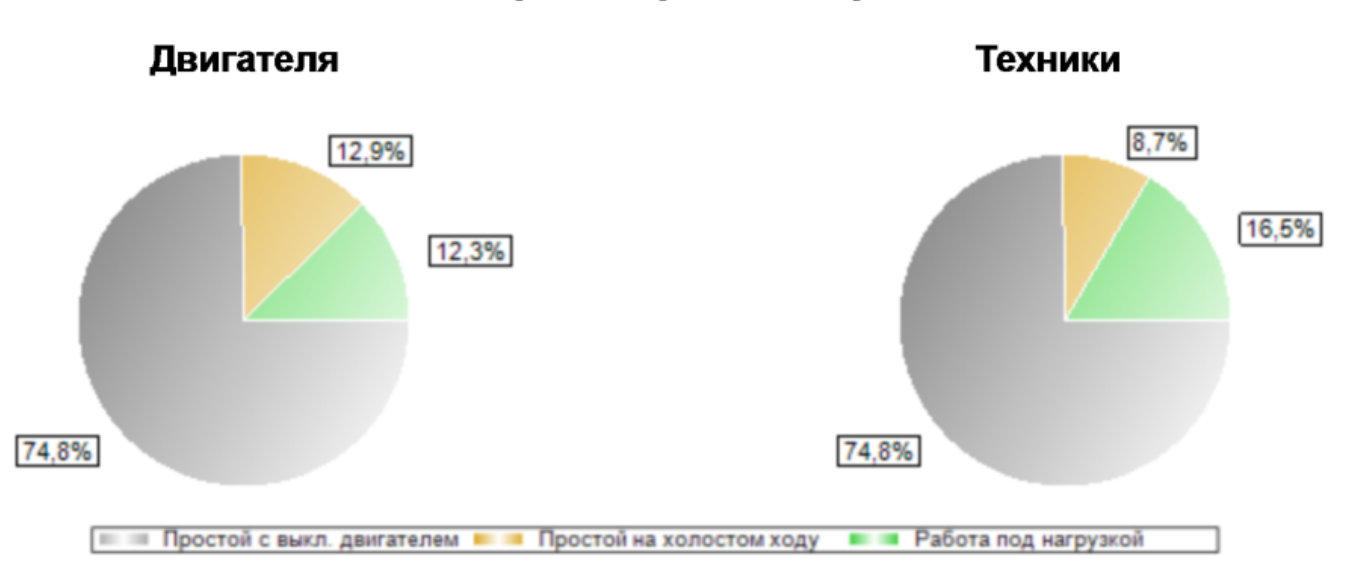

# Общая диаграмма режимов работы

Отдельно представляются результаты для режимов работы двигателя, отдельно – для режимов работы техники.

За 100% принимается всё анализируемое время.

Диаграммы поясняют распределение режимов работы двигателя и режимов работы техники посуточно.

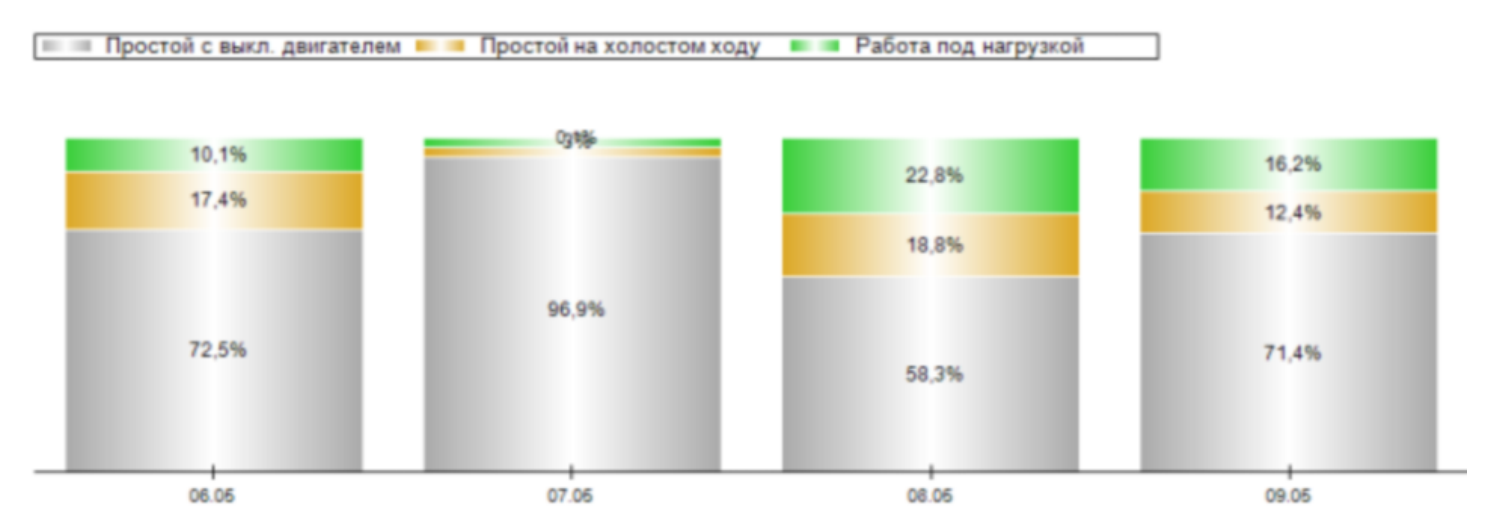

## Суточная диаграмма режимов работы двигателя

# Суточная диаграмма режимов работы техники

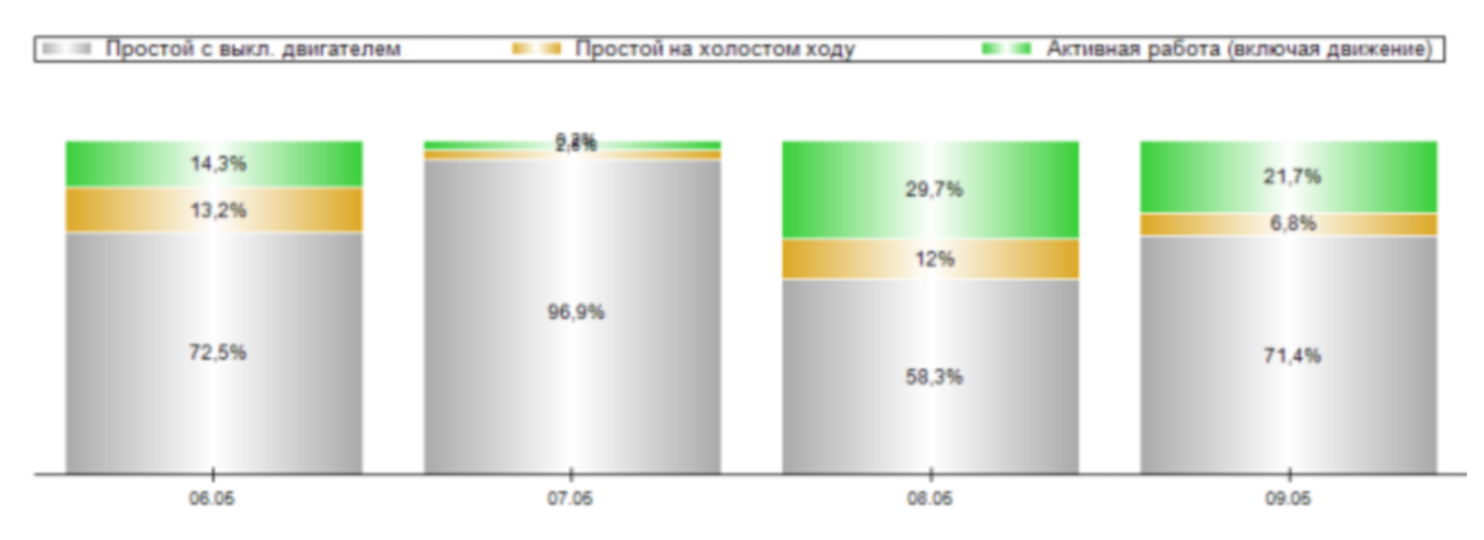

За 100% принимаются 24 часа.